### **Platforma de învățare Schoology - Learning Management System- un mediu atractiv pentru învățare**

*Prof Aida Ciucă - Liceul Teoretic "Henri Coandă" Craiova Prof Dan Cristian Țacu – Colegiul Național Pedagogic "Ștefan Velovan" Craiova*

Una dintre cele mai ușor de folosit platforme de *eLearning* este *Schoology*. Aceasta înglobează calitățile mai multor platforme distincte, reprezentând alegerea ideală pentru numeroși utilizatori, indiferent de tipul acestora. Sistemul este disponibil atât pentru instructori și elevi, cât și pentru părinți, în mod gratuit, iar informațiile afișate pe pagina principală diferă în funcție de tipul contului creat. La fel ca platforma *Edmodo*, *Schoology* are un aspect extrem de asemănător rețelei de socializare *Facebook*, fiind extrem de accesibil mai ales tinerilor, care utilizează respectiva rețea în proporție mare.

Este destinată gestionării activităților de învățare, putând fi folosită atât de elevi de liceu cât și de profesori.

Poate fi accesată prin intermediul următorului URL: [https://www.schoology.com/.](https://www.schoology.com/)

Permite ca elevii, profesorii, părinții, administratorii să conlucreze, să facă schimb de informații și resurse referitoare la învățare și rezultatele învățării.

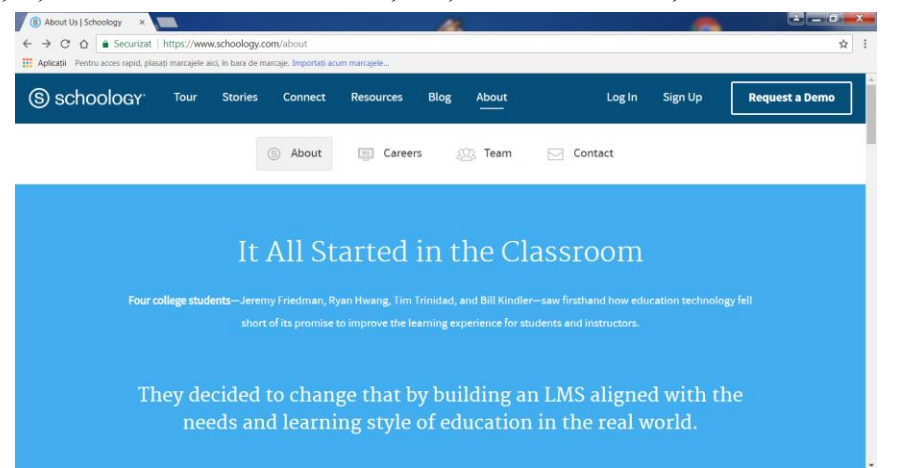

Profesorul, elevul și părintele au posibilitatea de a-și crea un cont individual.

#### *Rolul de profesor*

#### **Crearea și gestionarea contului de profesor**

Presupune introducerea numelui și a adresei de email.

La momentul înregistrării se vor completa informații referitoare la unitatea de învățământ, țară, oraș.

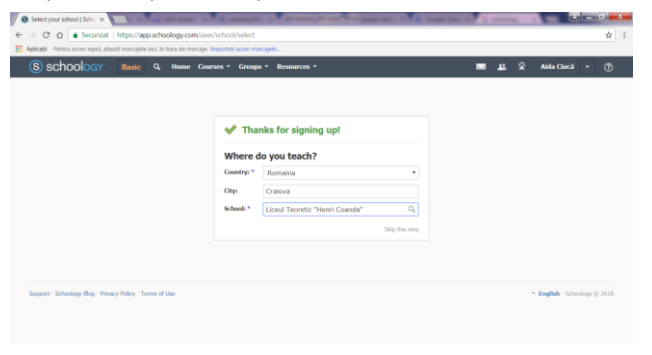

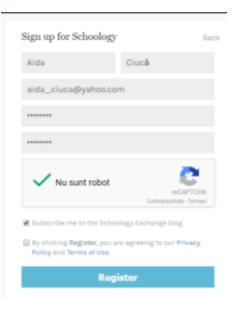

După înregistrare, pe adresa de email va fi primit un link de validare a contului și vă veți  $\begin{array}{|c|c|c|}\n\hline\n\text{Home} & \text{Stock} \text{Cyl} \\\hline\n\text{C} & \text{A} & \text{B} \\\hline\n\end{array}$ putea conecta.

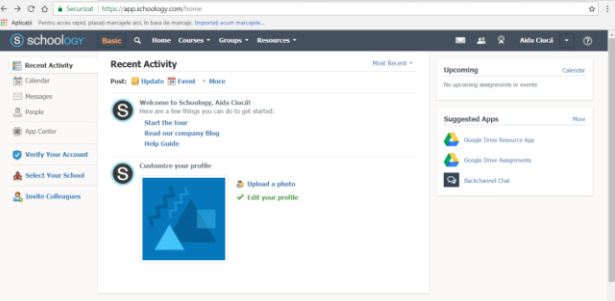

Printre facilitățile oferite de platformă se numără:

- Personalizarea profilului
- Posibilitatea de a crea și a posta pe un blog personal
- Gestionarea unui calendar de activități
- Trimiterea si recepționarea de mesaje scrise
- Conectarea prin intermediul unui cont de pe o rețea de socializare (Facebook, Twitter)
- Accesul la multiple aplicații utile dintre care pot fi amintite: Google Drive Assignments, Google Drive Resources App, Youtube, Vimeo, OneNote Class Notebook, Conferences, Soundtrap, Blackboard Collaborate, Vocabulary Spelling City, StudyMate, History Research Center etc.

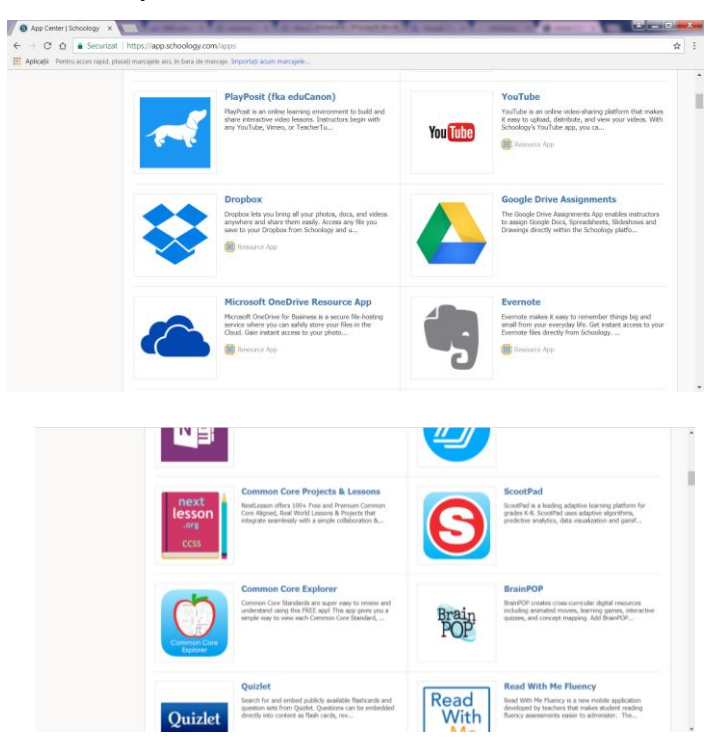

Există posibilitatea de a invita alte cadre didactice prin intermediul poștei electronice, a rețelelor de socializare Twitter, Facebook.

Pot fi accesate resurse de învățare:

- publice, create de alți utilizatori
- partajate în cadrul unui grup căruia îi aparțineți
- proprii, create de cadrul didactic

Profesorul are la dispoziție posibilități de a crea diverse tipuri de resurse: foldere, teste grilă, evaluări, link-uri, fișiere, discuții etc

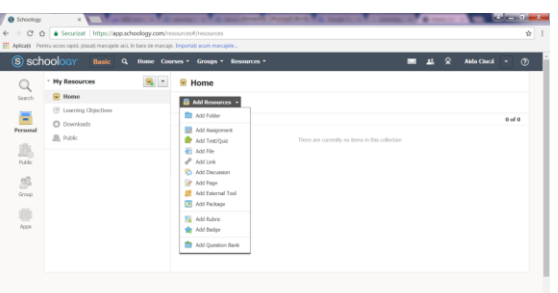

Este implementat un sistem facil și flexibil de stabilire a obiectivelor pentru resursa creată:

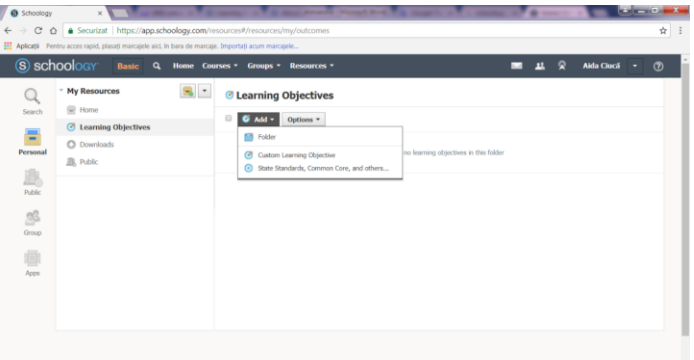

Există opțiunea de descărcare a resurselor create pentru a fi folosite offline, de importare și exportare, de reordonare conform necesităților proprii.

Profesorul are posibilitatea de a-și crea propria unitate de învățare sau de a se alătura unei resurse al unui alt profesor care și-a partaja-o.

Pentru a crea o lecție profesorul trebuie să introducă informațiile de identificare ale lecției: disciplina, capitolul, titlul lecției, clasa.

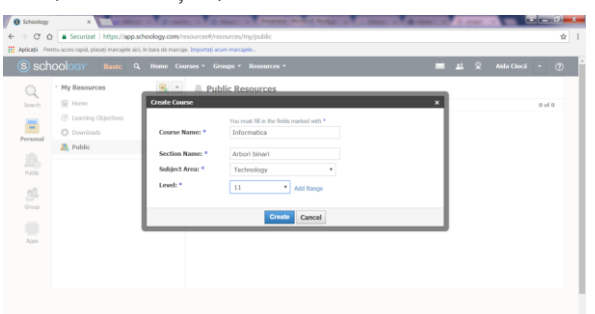

În lecția creată pot fi adăugate în mod flexibil imagini, teste, evaluări, fișiere multimedia etc.

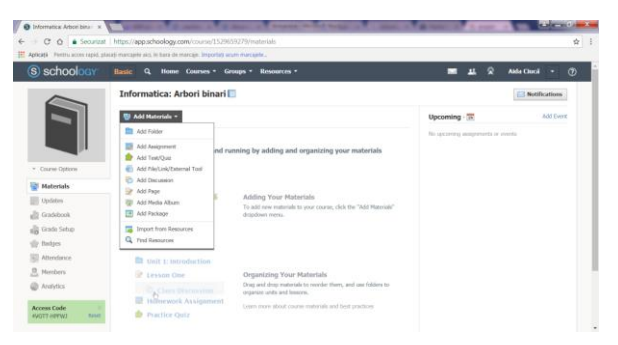

#### *Crearea diferitelor tipuri de teste de evaluare*

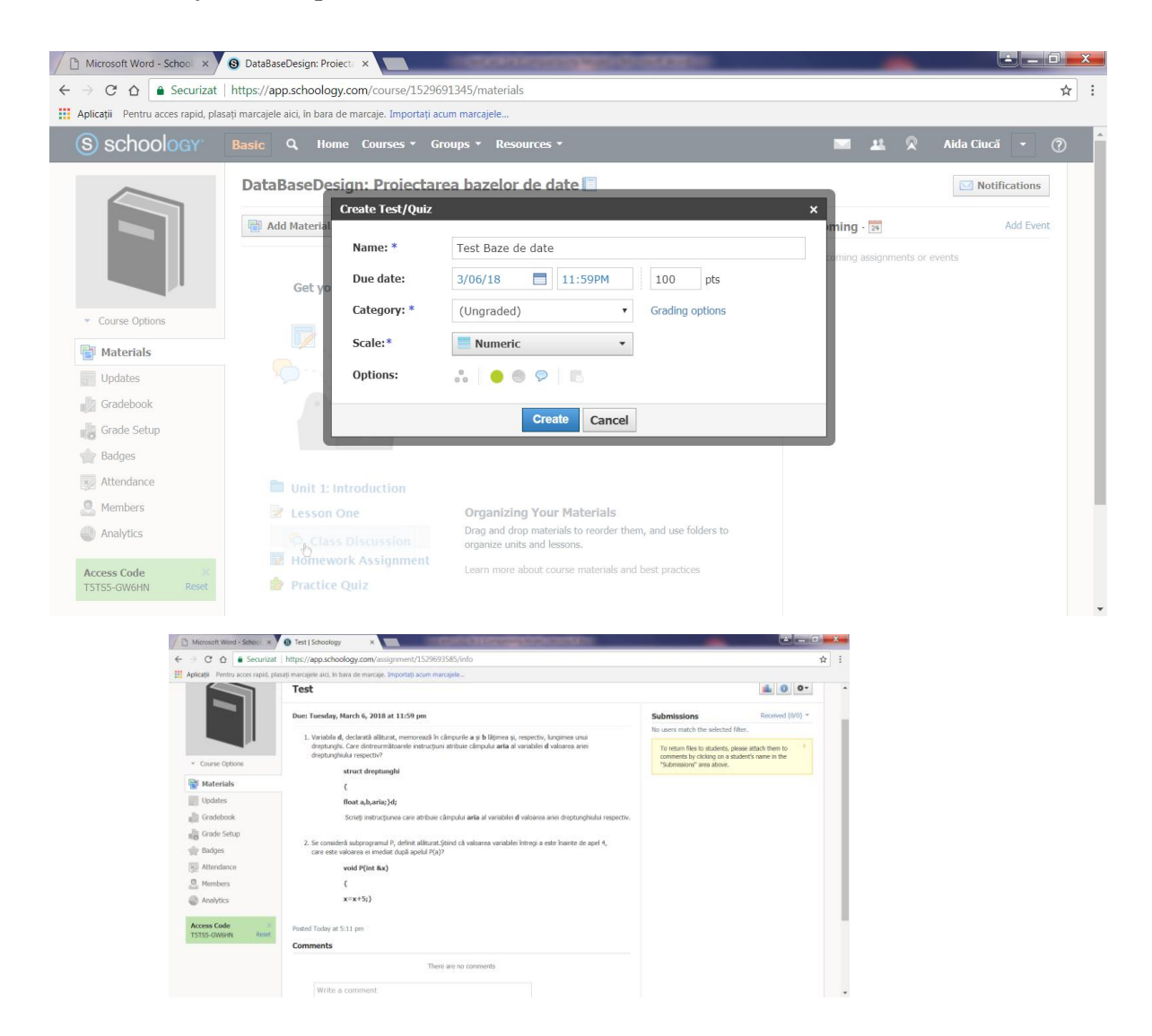

#### *Generare și gestionare de cataloage de rezultate ale elevilor*

Se poate implementa un catalog de evaluare bazat pe calificative sau note, putând fi personalizat corespunzător în funcție de necesități.

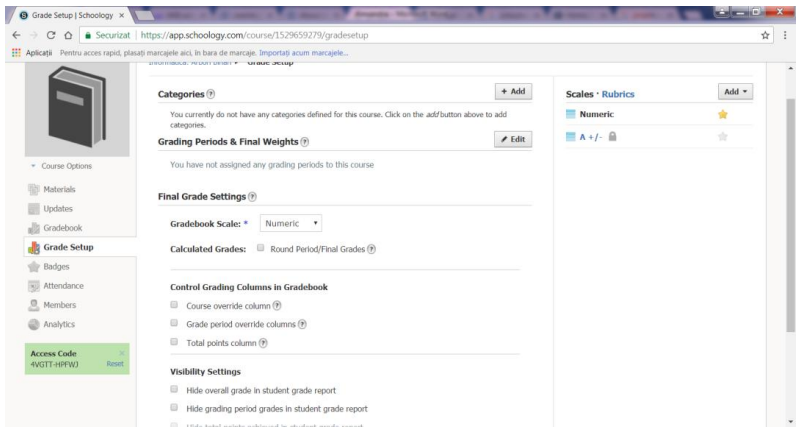

#### *Insigne*

O altă facilitate pusă la dispoziție este crearea unui sistem de atribuire a unor insigne ce pot motiva elevii, îi poate stimula, îi poate diferenția sau ierarhiza.

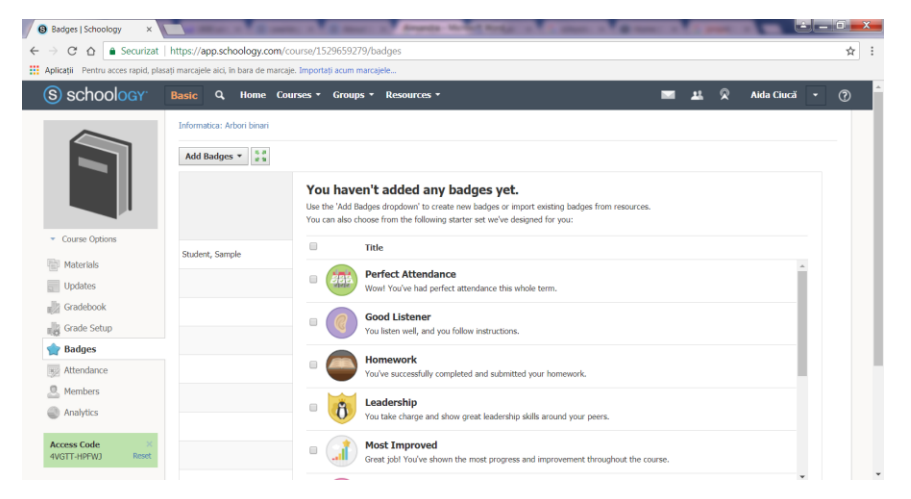

Aceste insigne pot fi atribuite diferențiat elevilor.

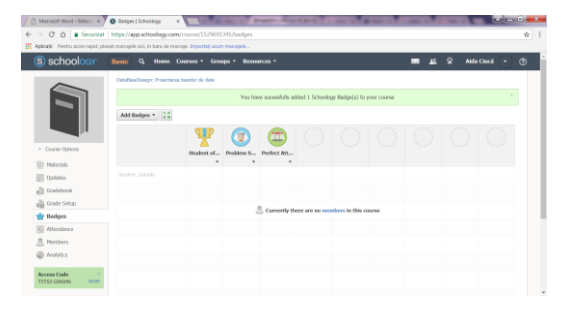

#### *Generare de statistici*

Pot fi generate statistici ce cuprind date privitoare la activitatea elevilor, la accesul la resurse, la teme, participarea la discuții pe marginea unui material propus, accesarea linkurilor etc.

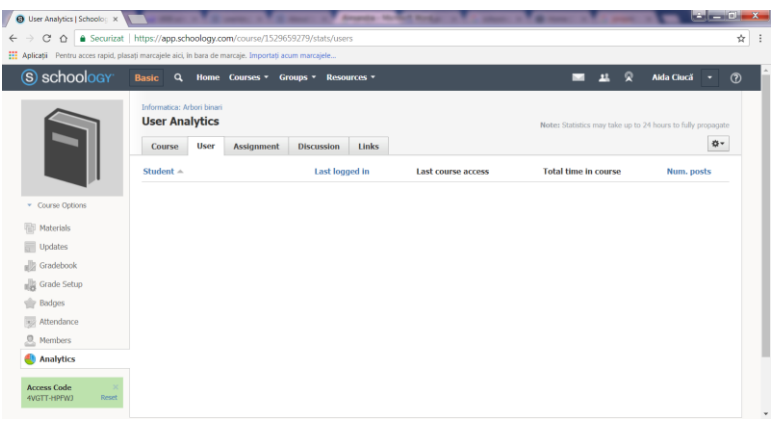

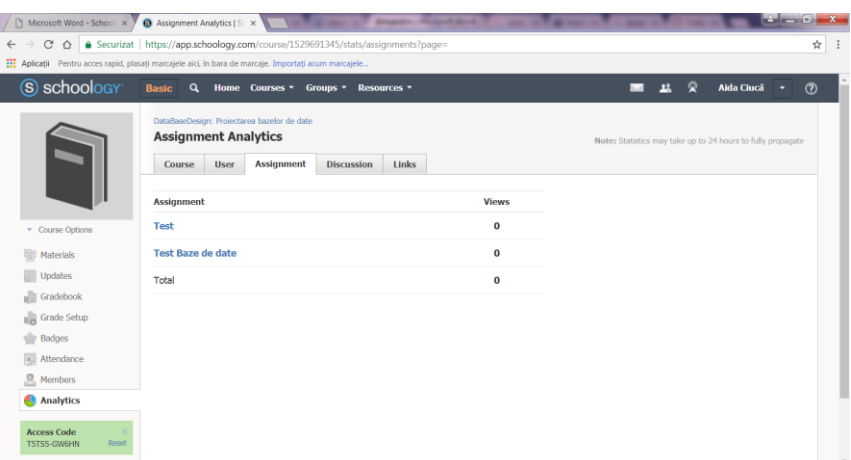

Toate aceste statistici pot fi exportate într-un format preferat cu scopul de a fi analizate, discutate, îndosariate.

## *Rolul de elev*

Creare cont elev

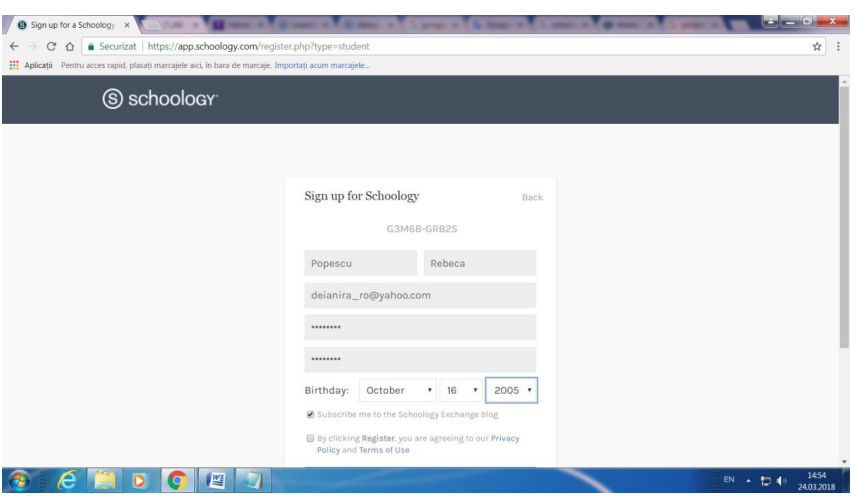

După introducerea informatiilor personale (Nume, prenume, adresă de email, parola) și codul oferit de profesor, elevul va aștepta validarea contului de către cadrul didactic.

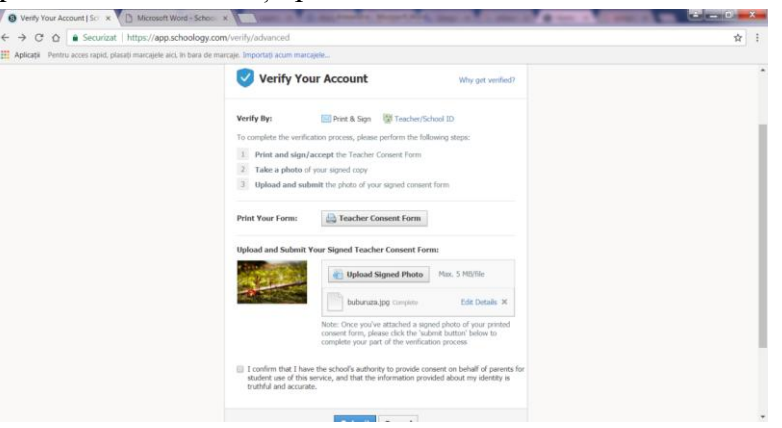

După conectare, elevul va primi acces la resursele puse la dispoziție de către profesorul îndrumător: materiale, teste, lecții.

După alegerea testului de evaluare aferent, elevul va putea trimite propria rezolvare

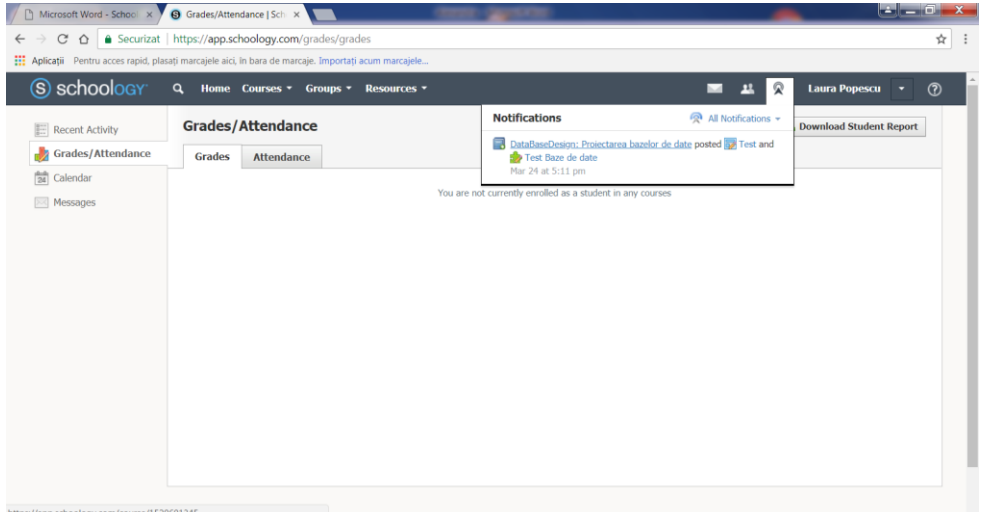

folosind opțiunea de postare de comentariu.

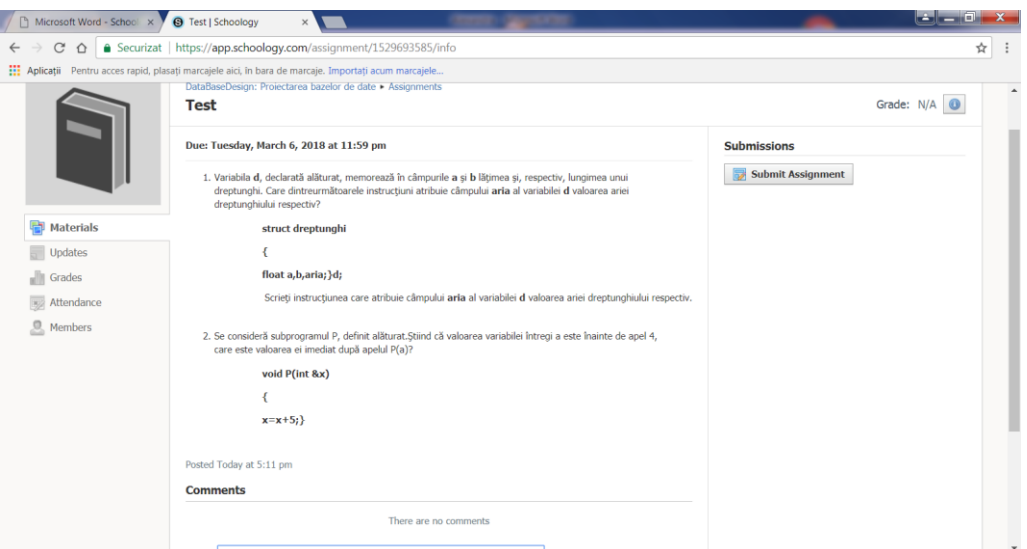

Profesorul va primi pe contul de email rezolvarea testelor din partea elevilor.

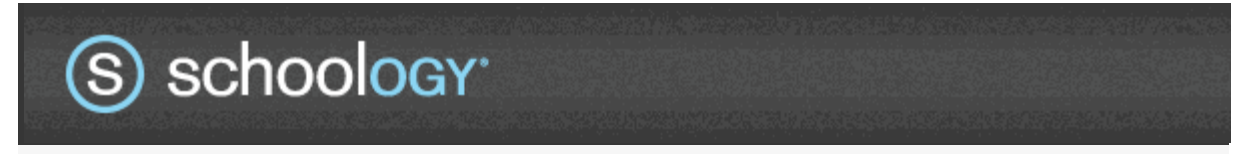

Hi Aida Ciucă,

Laura P. has used an access code to join: DataBaseDesign:Proiectarea bazelor de date.

You may remove this user at any time by going to [http://app.schoology.com/course/1529691345/members](http://email.schoology.com/wf/click?upn=6T0bE3OlGB0uvzDalMNtvLjMjXQCBkuiPtJyD09jc9R3LaJidN0z0UWH4ABqKWlFBhSRNmLniKtiyocxu529wA-3D-3D_EYoIa5wzu5moy-2BScV32ibiYr5RikEGn0-2BAPIFciVhymbJQSfA6H093OBrzIAL9z4CvzLv76DeRWEgCglCr4lndXT5oRQCIMKd-2B4JFh6kWmHHySPLt2P9f5lWo7vD18Zmp-2F4xL9BH0sb2krnAeRDURX5Ngr8iG-2Fjg5vn0sx7645aPtSF6C9InCn2kWTZVVN4Jb7oG06bx8QLXdx3rgIzBBTqH4-2BS-2FjJBu6RwK0nX65le4irr8oPxj-2FOTt5QWeEuXaVPt2BHCD5rCw9NYHbis9Qg-3D-3D) and clicking on the dropdown menu next to their name.

 $C O$  $\sqrt{2}$  echools  $\overline{M}$ **Real** Alda Ci  $\overline{\mathbf{r}}$ 

Se pot vizualiza membrii grupului care au acces la resursa respectivă.

Sistemul permite profesorului înregistrarea elevilor care absentează, care întârzie sau care lipsesc din motive obiective la ora la care este programat testul.

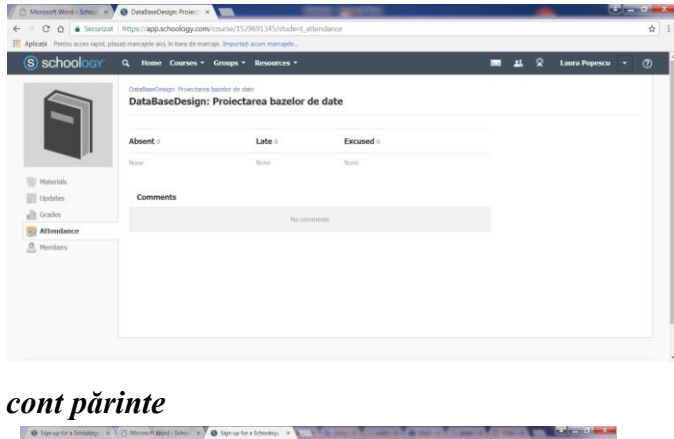

# *Accesare*

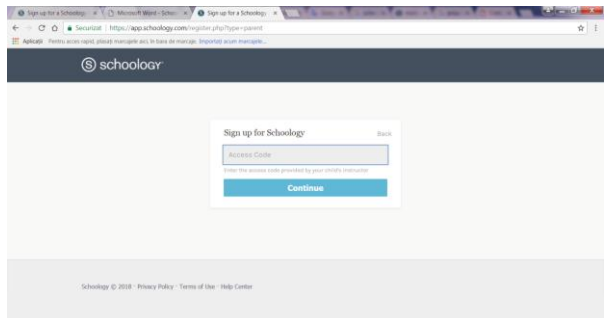

Se face pe baza unui cod furnizat de către profesorul copilului și permite vizualizarea rezultatelor obținute de către acesta.

În concluzie, prin intermediul acestei platforme de e-learning, învățarea se face întrun mediu confortabil și accesibil, prietenos. Comunicarea și feedback-ul sunt bine aspectate și cuprinde toți factorii interesați: profesori, elevi, părinți. De asemenea, este accentuată latura colaborativă dar și siguranța mediului de lucru, toate conținuturile fiind atent supervizate de către cadrul didactic

#### **Bibliografie:**

<http://reviews.financesonline.com/p/schoology/> <https://www.g2crowd.com/products/schoology/reviews> <http://www.pcmag.com/article2/0,2817,2490580,00.asp> <http://wondertechedu.blogspot.ro/2013/01/why-i-chose-schoology-over-all-rest.html>